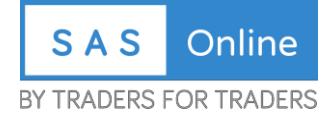

# **SAS Online Trading Guide**

#### **Pay in and Pay out of funds:**

**Pay in:** Funds can be transferred only from dient bank accounts which are mapped in SAS online backoffice. Clients can transfer funds into their Trading Account via the following methods.

1. **Payment Gateway** - Funding your trading account through the Payment Gateway is one of the quickest methods to transfer funds from any linked bank account directly into your trading account. It is instant and costs you only Rs. 9 plus service tax per transfer. Select Equity/Commodity as per product required.

2. **NEFT/RTGS** - Funds can be transferred electronically to your trading account from any linked bank via NEFT/RTGS. **Funds transferred from a HDFC bank account will result in instant credit.** Funds transferred from any other bank will usually take 3-4 hours through RTGS/NEFT.

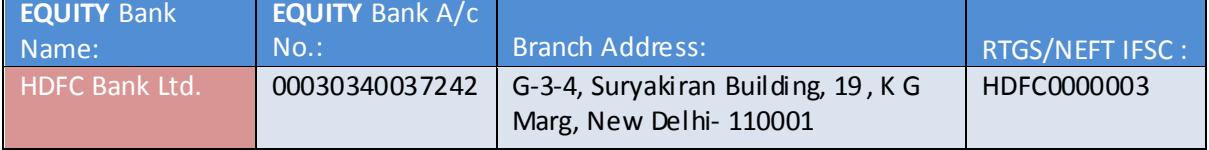

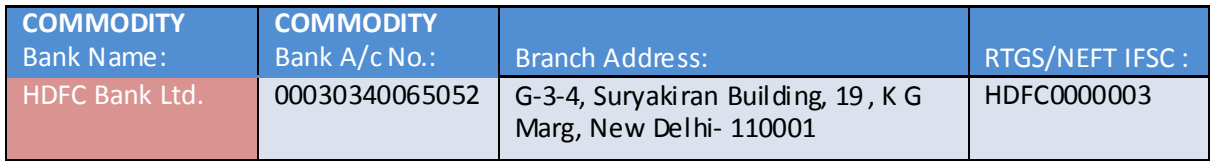

3. **Chq. Deposit** - You can transfer funds to your trading account by cheque from any of your linked bank account. Scan copy of Chq need to be sent to us for updation.

*\*\*It can take upto 3-4 working days for cheques to clear and funds to be reflected in you trading account.*

**Pay out:** A payout can be requested through SAS Online back office (separate requests are required for equity and commodity). Your withdrawal request will be processed by RTGS/NEFT transfer at the end of the same trading day.

#### **Contract Notes:**

SAS online will issue contract notes to its clients by end of that trading day. Along with the Contract note and other reports are available to be viewed in your Back-office.

#### **Demat Accounts:**

SAS online will transfer client's securities in a designated account called the Client Beneficiary Account for clients who have mapped third party demat accounts, come for delivery trading.

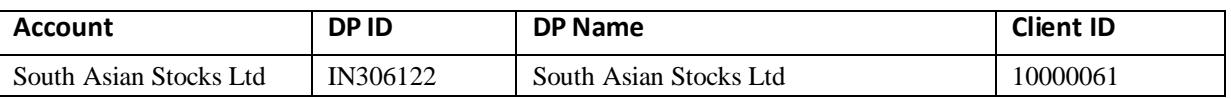

#### **Client Beneficiary Account Details**

SAS online will open all DP Accounts with South Asian Stocks Ltd. A client has the facility of linking his existing Demat Account to the Trading Account and taking delivery of stocks or opening a new Demat with SAS Online.

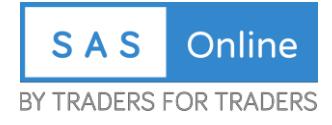

#### **Margins:**

Cash Segment - SAS online gives upto 20 times intraday margins on F&O stocks in cash segment.

Equity Futures & Options - SAS online gives upto 5 timesleverage inintraday. Full margin is required to hold these positions overnight.

Currency Future & option - SAS online charges only 50% of the exchange margin (SPAN + ELM) in intraday. Full margin is required to hold these positions overnight.

Commodity Futures - SAS online gives upto 5 times leverage in intraday. Full margin is required to hold these positions overnight.

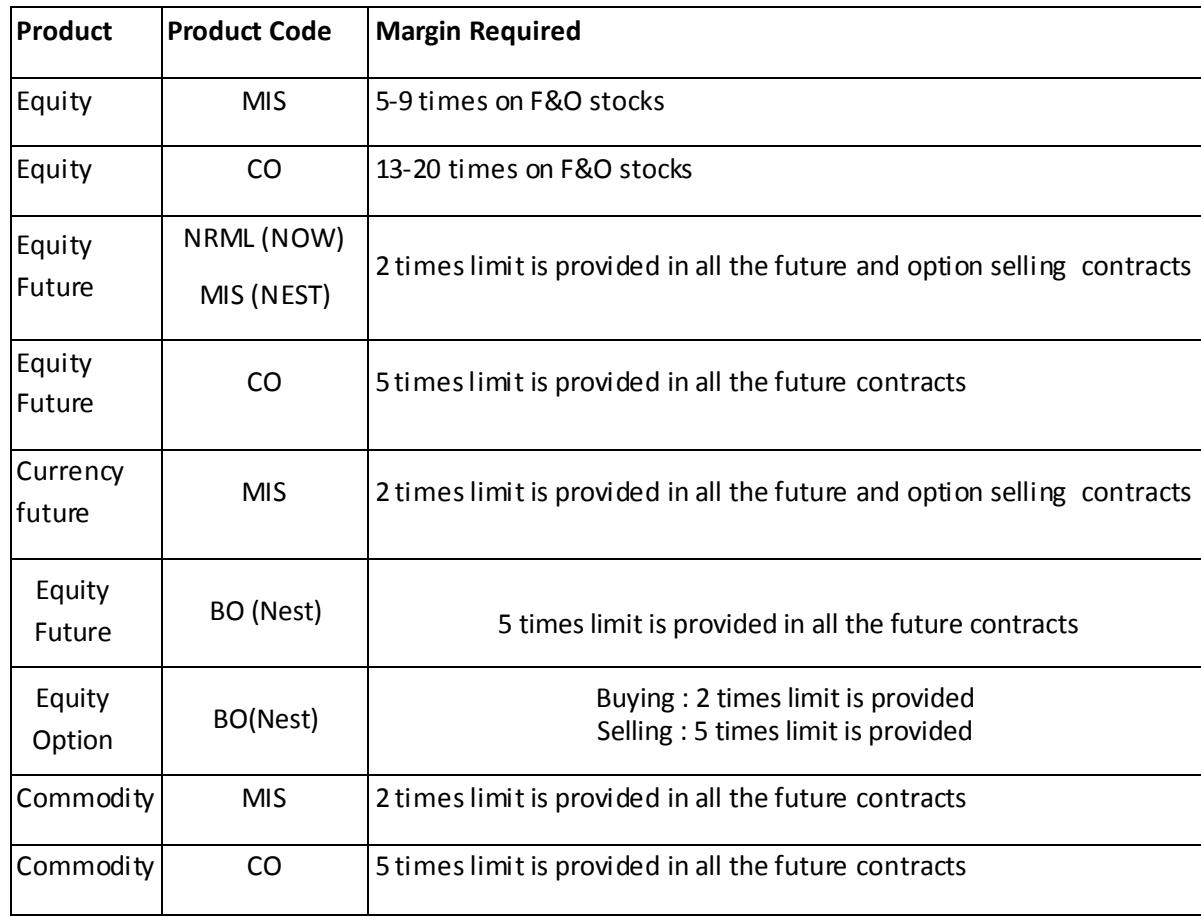

#### **Intraday Margins at SAS online**

\*For buying Options (Equity &Currency) in NRML/MIS, full cash is required, no margin benefitis provided.

\*\*All Equity position in MIS , CO & BO product type may be squared off by 3:15 PM in cash segment. All Currency position in MIS product type may be squared off by 4:40 PM (NEST Trader Only). All Commodity positions in MIS & CO product type may be squared off by 11 PM. Admin square off entails a Call &Trade charge of Rs. 20, so please square off on your own to avoid these charges.

\*\*\* If you don't have sufficient funds, Equity Futures & Options positions in NRML may be squared off by RMS after 3:00 PM. Currency Futures & Options position in carry forward product type may be squared off by RMS after 4:40 PM. Commodity Futures positions in NRML may be squared off by RMS after 11 PM. Admin square off entails a Call &Trade charge of Rs. 20, so please square off on your own to avoid these charges.

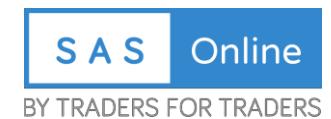

~~Any client which has a MTM loss of over 70% of the capital, open position will be squared off automatically. There will be no margin call from SAS online.

^ Intraday margins are provided on the holdings in your account if you have sufficient cash for MTM difference.

^^ For any queries regarding margin shortage or position square feel free to contact our Service desk team.

If there is a shortage of funds in your account, there will be no margin call from SAS online. Your positions will be squared off automatically by RMS department. Please plan your trades in advance and make sure you have sufficient funds.

To avail Margin facility on your holdings, you would need to open DP account with South Asian Stocks Ltd and pledge your holdings with us. As soon as the shares are pledged, you'll get margin against those shares after the prescribed haircut.

## **Collateral Margins (Collateral against Stock):**

SAS online gives margin to its clients against the securities held by the client.

To avail Margin facility on your holdings, you would need to open DP account with South Asian Stocks Ltd and pledge your holdings with us. As soon as the shares are pledged, you'll get margin against those shares after the prescribed haircut. Your trading limit would be enhanced on your trading platform. Whenever you wish to release those shares, you can just give us a request to withdraw the securities held in SAS Online's margin account and we would move them to your beneficiary account.

Please note that at all times you would continue to remain the owner of the securities that you have transferred and hence would be eligible for all corporate benefits, whatsoever. Such corporate benefits would be passed on to you. However, there are some rules regarding the same which is explained below:

You would need to pledge the shares in South Asian Stock Ltd demat account. As soon as the shares are pledged, you'll get margin against those shares after the prescribed haircut. For example, if you have stocks worth Rs. 50,000 in your account and if the prescribed haircut is 20%, then the actual cash value of your stocks will be Rs. 40000. However, if you want to utilize this Rs. 40000 as cash in your trading account, you need to have at least 25% of that value as actual cash (not stocks). You need to have cash of around Rs. 10000to utilize the entire margin benefit of Rs. 40000 against your stocks.

At any time for you to utilize your margin against stocks, you need to have 25% of the total margin in terms of cash. All MTM losses if any will be considered from this cash margin available in your account.

### **Physical Delivery in CommodityNot Allowed**

No position will be allowed to be carried into delivery/tender period and will be automatically squared off from RMS before the delivery/tender period. Admin square off entails a Call &Trade charge of Rs. 20, so please square off on your own to avoid these charges.